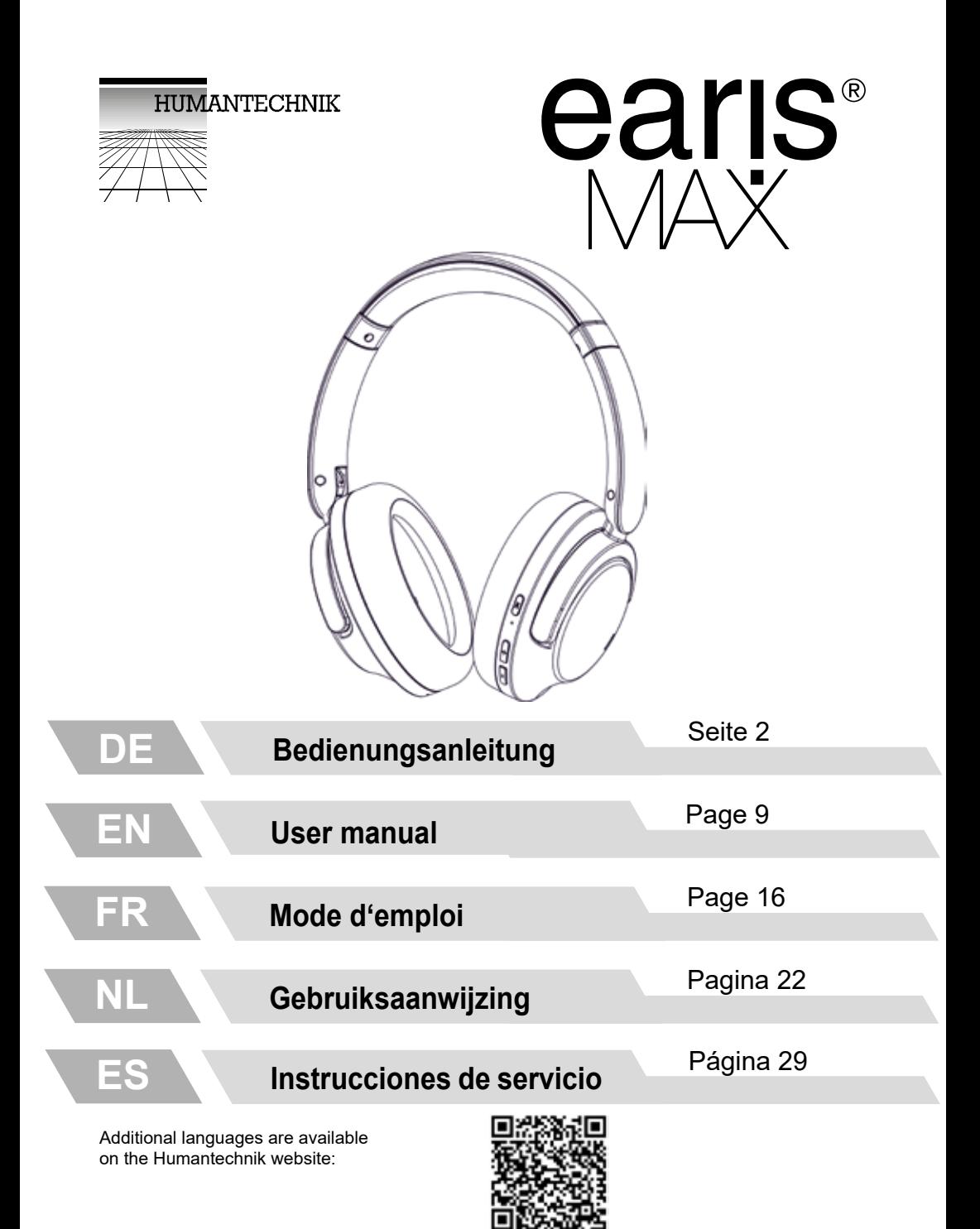

## **Einleitung**

Unser earisMAX Bluetooth-Kopfhörer, ausgestattet mit Auracast-Technologie, aktiver Geräuschunterdrückung und einem fortschrittlichen Gehörverlust-Einmesssystem, bietet ein aussergewöhnliches Hörerlebnis, das die Grenzen des Klangs neu definiert. Dank der Unterstützung von LDAC, dem hochauflösenden Audiocodec, erleben Sie eine Klangqualität, die dem Original so nahe kommt, wie Sie es sich nur vorstellen können. Tauchen Sie ein in eine Welt von Klarheit, Detailtreue und massgeschneiderter Klanganpassung, während Sie unsere Innovationen in einem komfortablen und stilvollen Design geniessen. Willkommen in einer neuen Ära des drahtlosen Musikgenusses, willkommen bei unseren earisMAX-Bluetooth-Kopfhörer mit Auracast und Gehörverlust-Einmesssystem.

Bitte lesen Sie diese Bedienungsanleitung aufmerksam durch, um das Gerät richtig in Betrieb nehmen zu können und mit allen Möglichkeiten des Gerätes vertraut zu werden.

## **Lieferumfang**

- Kopfhörer earisMAX
- Ladekabel USB-A auf USB-C
- Hardcase
- **Flugzeugadapter**
- Anschlusskabel, Klinke 3.5mm
- Kurzanleitung
- Sicherheitshinweise
- Garantiekarte

## **earisMAX App**

Mit der earisMAX App können Sie ihren earisMAX-Kopfhörer indivudell konfigurieren. Laden Sie die earisMAX App auf Ihr Smartphone. Die App ist für Apple iOS und Android verfügbar und kann im entsprechenden Store heruntergeladen werden.

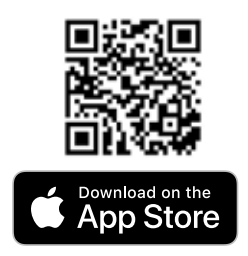

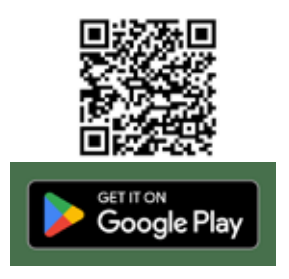

## **Produktübersicht**

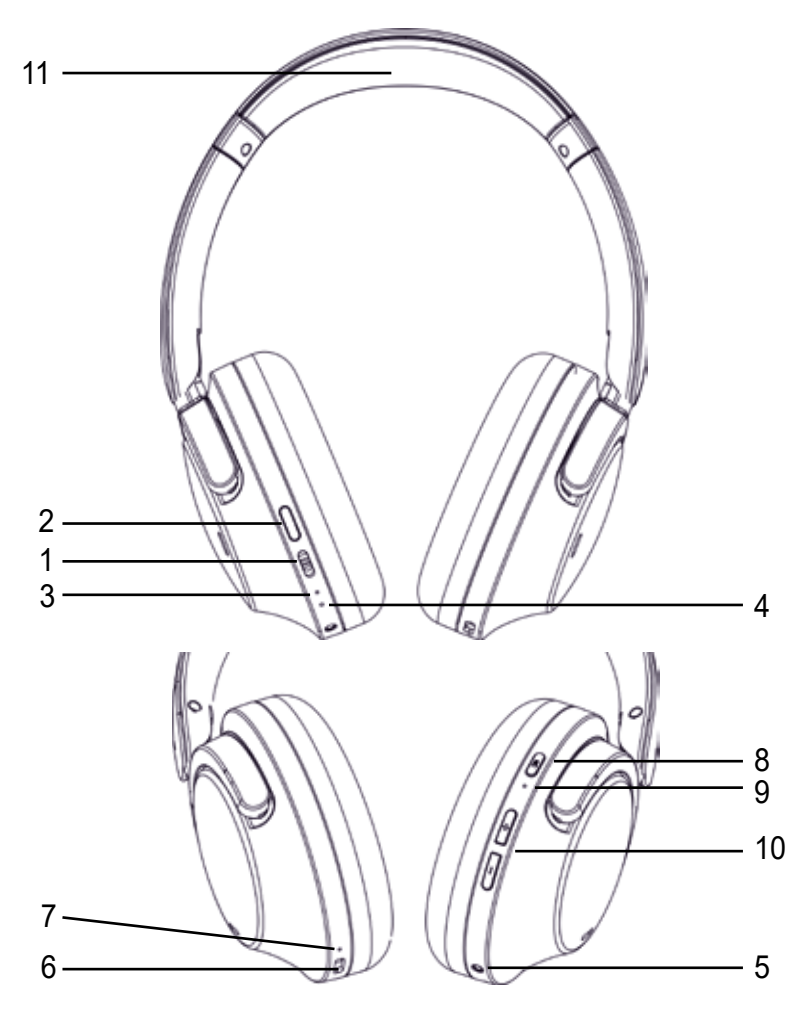

- 1. Ein/Aus-Schalter 7. Ladestatus-LED
- 
- 
- 
- für Audiokabel
- 6. USB-C-Anschluss für Ladekabel
- 
- 2. Funktionsstaste 8. NC-Kontrolltaste
- 3. Status LED 9. NC-Kontroll-LED
- 4. Mikrofon 10. Lautstärketasten
- 5. Klinkenanschluss 2.5mm 11. Zone für kontaktloses Laden

## **Kopfhörer ein- und ausschalten**

Mit dem Ein/Aus-Schalter (1) können Sie den Kopfhörer ein und ausschalten. Die Status LED (3) fangt an zu weiss zu blinken und die Ansage "Power on" wird ausgegeben. Das Ausschalten des Kopfhörers wird durch die Ansage "Power Off" bestätigt.

## **Verbinden mit einem Abspielgerät (Pairing)**

Vor dem ersten Gebrauch Ihres earisMAX empfehlen wir Ihnen, diesen mit Ihrem Mobiltelefon oder einem anderen Gerät über Bluetooth® zu koppeln. Die genaue Vorgehensweise für die Verbindung kann je nach Ihrem jeweiligen Abspielgerät variieren. Wir empfehlen, die entsprechende Bedienungsanleitung Ihres Abspielgerätes zu konsultieren, um die korrekten Schritte zur Verbindung herzustellen.

## Bluetooth® Classic

- 1. Wird nach dem einschalten des earisMAX keine Verbindung gefunden, wechselt earisMAX nach ein paar Sekunden automatisch in den Kopplungsmodus. Die Status-LED (3) blinkt abwechslend weiss orange (Ansage: Pairing).
- 2. Wenn Sie earisMAX mit einem weiteren Gerät verbinden möchten, drücken Sie die Funktionsstaste (2) für 5 Sekunden bis zur Ansage "disconected" und danach: "pairing". Die Status-LED (3) blinkt abwechslend weiss orange. Earis MAX ist nun zum koppeln bereit.
- 3. Schalten Sie die Bluetooth® Funktion auf Ihrem Abspielgerät ein und lassen Sie es gegebenenfalls nach verfügbaren Geräten suchen.
- 4. In den Bluetooth® Einstellungen Ihres Abspielgerätes wählen Sie bitte "earis-MAX" aus der Liste der verfügbaren Geräte und verbinden Sie beide Geräte. Die Status-LED (3) blinkt regelmässig weiss (Ansage: "Connected") Bei zukünftigen Einschaltungen erfolgt die automatische Verbindung beider Geräte.

## Auracast

- 1. Wenn Sie earisMAX einschalten und es wird keine Verbindung gefunden, wechselt earisMAX nach ein paar Sekunden automatisch in den Kopplungsmodus. Die Status-LED (3) blinkt abwechslend weiss orange (Ansage: "Pairing"). Wenn ein Auracast-Kanal in der Nähe ist, verbinded sich earisMAX automatisch mit diesem Kanal. Die Status-LED (3) blinkt regelmässig weiss.
- 2. Wenn earisMAX mit Ihrem Smartphone verbunden ist, können Sie mit der earisMAX-App den gewünschten Auracast-Kanal auswählen und abspielen. Die Status-LED (3) blinkt regelmässig weiss.

## **Mehrpunktverbindung (Multipoint)**

Earis MAX lässt sich mit 2 Bluetooth® Classic-Geräten verbinden. Die Wiedergabe erfolgt jedoch jeweils nur von einem Gerät.

Um earis MAX mit einem zweiten Gerät zu koppeln, folgen Sie den Anweisungen "Verbinden mit einem Abspielgerät" in dieser Bedienungsanleitung. Earis MAX speichert die zwei letzten Verbindungen, zwischen denen hin und her gewechselt werden kann, ohne eine erneute Verbindung herstellen zu müssen. Sie können die Mehrpunktverbindung in der earisMAX App deaktivieren.

#### **Wiedergabe von Medien**

Bitte beachten Sie, dass die Funktionen, die im Folgenden beschrieben werden, von Ihrem verwendeten Abspielgerät und der Player-Software abhängen können und möglicherweise nicht verfügbar sind. EarisMAX sendet ausschliesslich Steuersignale, die mit Bluetooth® kompatibel sind.

- Start / Pause Drücken Sie die Funktionstaste (2)
- Vorheriger Titel Drücken und halten Sie die Lautstärketaste (10) "lauter" für 2 Sekunden
- Nächster Titel Drücken und halten Sie die Lautstärketaste (10) "leiser" für 2 Sekunden
- Lautstärke

Verwenden Sie die Lautstärketaste (10)um die gewünschte Lautstärke einzustellen.

## **Steuerung von Anrufen**

Wenn Sie einen Anruf mit earisMAX entgegennehmen wollen, drücken Sie die Funktionstaste (2).

Um den Anruf zu beenden, drücken Sie die Taste Funktionstaste (2) erneut.

## **Aktive Geräuschunterdrückung (NC)**

Genießen Sie Ihre Audiounterhaltung in einer lauten Umgebung ungestört. Sie können die aktive Geräuschunterdrückung (NC) durch einen kurzen Druck auf die NC-Taste (8) aktivieren (Ansage: "Noise cNCeling").

## **Transparenz-Modus**

Erleben Sie Ihre bevorzugte Audiounterhaltung und bleiben Sie dennoch aufmerksam für wichtige Umgebungsgeräusche. Sie können den Transparenz-Modus durch einen weiteren kurzen Druck auf die NC-Taste (8) aktivieren (Ansage: "Ambience sound"). Im Transparenz-Modus werden Umgebungsgeräusche mit der Musik gemischt, sodass Sie Gespräche oder Durchsagen hören können.

## **Umgebungsgeräuschunterdrückungausschalten**

Sie können die aktive Geräuschunterdrückung (NC) und den Transparenz-Modus durch einen kurzen Druck auf die NC-Taste (8) ausschalten (Ansage: "Noise cNCeling off")

In der earisMAX App können Sie die Stärke der Geräuschunterdrückung reduzieren und auch schneller zwischen Ihren bevorzugten Modi wechseln.

## **Trageerkennung**

Die Medienwiedergabe wird angehalten, wenn der earisMAX abgenommen wird, und sie wird fortgesetzt, wenn earisMAX wieder aufgesetzt wird. Sie können die Trageerkennung in der earisMAX App deaktivieren oder aktivieren.

## **TailorID 2.0**

In der earisMAX App können Sie ihr Gehör mit der TailorID 2.0-Funktion einmessen und ihr Hörerlebnis noch weiter zu verbessern.

## **LDAC**®

LDAC® (Lossless Digital Audio Codec) ist eine hochwertige drahtlose Audiokomprimierungstechnologie, die entwickelt wurde, um eine erstklassige Klangqualität über Bluetooth-Verbindungen zu bieten. Mit LDAC® können Sie hochauflösende Audiodateien kabellos von Ihrem Audiogerät an Ihre Kopfhörer oder Lautsprecher übertragen. LDAC® bietet eine hohe Übertragungsrate und minimiert den Qualitätsverlust, um sicherzustellen, dass Ihre Musik oder Audioinhalte in beeindruckender Klarheit und mit geringer Latenz wiedergegeben werden.

Bitte beachten Sie, dass Ihre Audiogeräte LDAC® unterstützen müssen, um diese Technologie nutzen zu können. Stellen Sie sicher, dass Sie die LDAC®-Option auf Ihren Geräten aktivieren, wenn Sie die bestmögliche Klangqualität geniessen möchten.

LDAC® können Sie in der earisMAX App aktivieren oder deaktivieren. **ACHTUNG:** Bei aktivierung von LDAC®, wird earisMAX neu gestartet.

## **Verwendung des Audiokabels**

Falls der Akku leer ist oder aus anderen Gründen, kann das earisMAX-Gerät mithilfe des mitgelieferten Audiokabels betrieben werden. Stecken Sie einfach das Kabel in die 2,5 mm Klinkenbuchse (5) und verbinden Sie es mit dem gewünschten Audiogerät.

#### **Werksreset**

Um earisMAX wieder in den Ursprungszustand zu bringen (Werksreset) drücken Sie die NC-Taste (8) und die Funktions-Taste (2) für 5 Sekunden.

#### **EarisMAX laden**

In der earisMAX App kann der Akkustatus überprüft werden. EarisMAX bietet zwei Möglichkeiten zur Aufladung:

#### USB-C

Verbinden Sie den USB-C-Anschluss (6) mit dem beiliegenden USB-C-Kabel mit einem USB-Ladegerät. Wärend des Ladevorgangs leuchtet die Ladestatus-LED (7) neben der Buchse rot. Wenn die LED aus ist, ist der Kopfhörer vollständig geladen.

## Kontaktloses Aufladen

EarisMAX kann mit der optional erhältlichen Ladestation earis MAX Ladestation mittels induktion kontaktlos aufgeladen werden.

Der Ladestatus wird auf der Ladestation angezeigt.

## **Technische Daten**

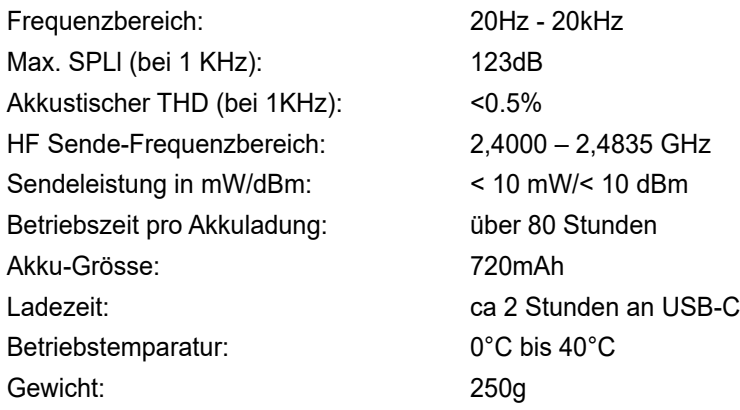

# $C \in$

Dieses Gerät erfüllt die Anforderungen folgender EU-Richtlinien:

- 2011/ 65/EU + 2015/863/EU RoHS-Richtlinie
- 2012/19/EU WEEE-Richtlinie
- 2014/53/EU RED-Richtlinie

Die Konformität mit den o. a. Richtlinien wird durch das CE-Zeichen auf dem Gerät bestätigt. CE Konformitätserklärungen stehen im Internet unter **www.humantechnik.com** zur Verfügung.

Technische Änderungen vorbehalten.

## **Introduction**

Our earisMAX Bluetooth headphones, equipped with Auracast technology, active noise cNCellation, and an advNCed hearing loss calibration system, offer an exceptional listening experience that redefines the boundaries of sound. With support for LDAC, the high-resolution audio codec, you'll experience sound quality that comes remarkably close to the original, immersing yourself in a world of clarity, detail, and personalized sound adjustment while enjoying our innovations in a comfortable and stylish design. Welcome to a new era of wireless music enjoyment, welcome to our earisMAX Bluetooth headphones with Auracast and hearing loss calibration system.

Please read this user manual carefully to properly operate the device and become familiar with all the features it offers.

## **Package Contents**

- earisMAX headphones
- USB-A to USB-C charging cable
- Hard case
- Airplane Headphone Adapter
- 3.5mm connection cable
- Quick start quide
- Safety instructions
- Warranty Card

#### **earisMAX App**

With the earisMAX app, you can individually configure your earisMAX headphones. Download the earisMAX app to your smartphone. The app is available for both Apple iOS and Android and can be downloaded from the respective app stores.

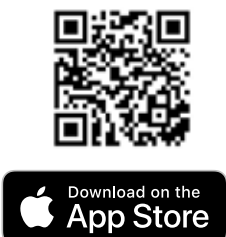

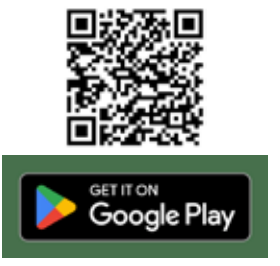

## **Product Overview**

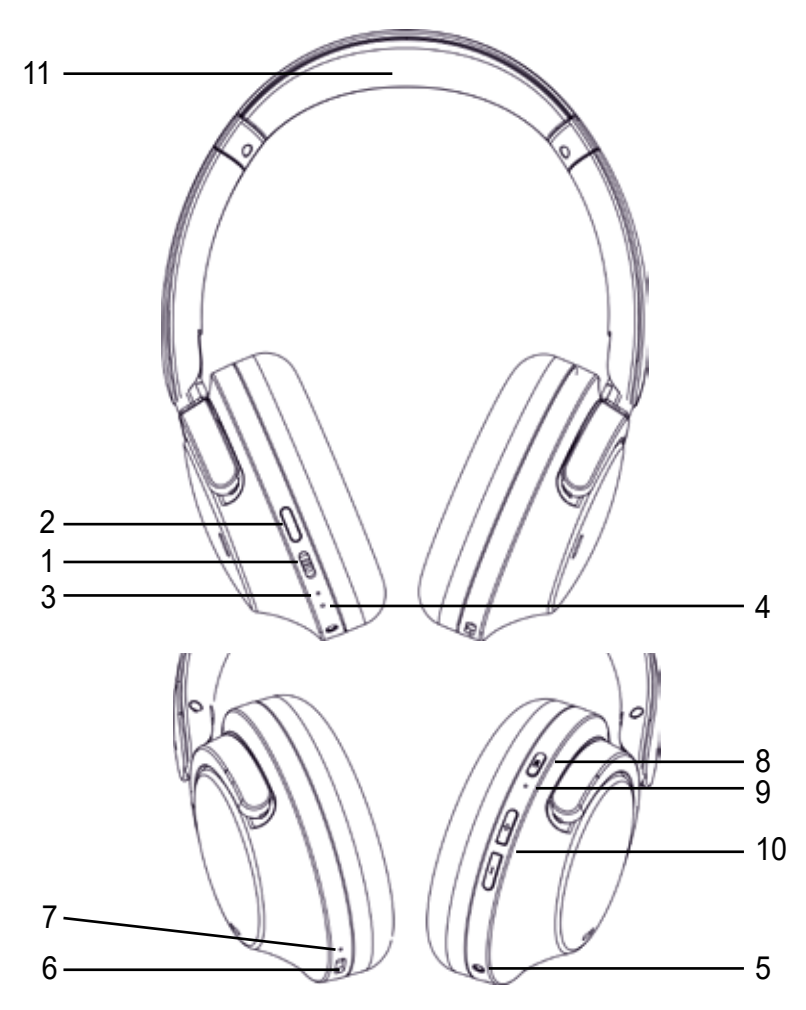

- 1. Power On/Off Switch 7. Charging Status LED
- 
- 
- 
- Audio Cable
- 6. USB-C Port for Charging Cable
- 
- 2. Function Button 8. NC Control Button
- 3. Status LED 9. NC Control LED
- 4. Microphone 10. Volume Buttons
- 5. 2.5mm Audio socket for 11. Zone for Wireless Charging

## **Turning On and Off the Headphones**

You can turn the headphones on and off using the Power On/Off Switch (1). The Status LED (3) will start blinking white, and the announcement "Power on" will be made. Turning off the headphones will be confirmed by the announcement "Power Off<sup>"</sup>

## **Pairing with a Playback Device**

Before using your earisMAX for the first time, we recommend pairing it with your mobile phone or another device via Bluetooth®. The exact procedure for pairing may vary depending on your playback device. We recommend consulting the user manual of your playback device for the correct pairing steps.

#### Bluetooth® Classic

If no connection is found after turning on the earisMAX, it will automatically switch to pairing mode after a few seconds. The Status LED (3) will blink alternately white and orange (announcement: Pairing).

If you want to connect earisMAX to another device, press the Function Button (2) for 5 seconds until the announcement "disconnected" is made, followed by "pairing."

The Status LED (3) will blink alternately white and orange. Earis MAX is now ready to pair.

Turn on the Bluetooth® function on your playback device and search for available devices if necessary.

In the Bluetooth® settings of your playback device, please select "earisMAX" from the list of available devices and connect both devices. The Status LED (3) will blink regularly white (announcement: "Connected"). Automatic connection of both devices will occur during future power-ups.

#### Auracast

If you turn on the earisMAX and no connection is found, it will automatically switch to pairing mode after a few seconds. The Status LED (3) will blink alternately white and orange (announcement: "Pairing"). If an Auracast channel is nearby, earisMAX will automatically connect to that channel. The Status LED (3) will blink regularly white. Once earisMAX is connected to your smartphone, you can select and play the desired Auracast channel using the earisMAX app. The Status LED (3) will blink regularly white.

## **Multipoint Connection**

EarisMAX can be connected to 2 Bluetooth® Classic devices. However, playback will occur from only one device at a time. To pair earisMAX with a second device, follow the instructions "Pairing with a Playback Device" in this user manual. EarisMAX stores the two most recent connections, allowing you to switch between them without reconnecting. You can disable multipoint connection in the earisMAX app.

#### **Media Playback**

Please note that the functions described below may depend on the playback device and player software you are using and may not be available. EarisMAX only sends control signals compatible with Bluetooth®.

- Play / Pause Press the Function Button (2).
- Previous Track Press and hold the Volume Button (10) "up" for 2 seconds.
- Next Track Press and hold the Volume Button (10) "down" for 2 seconds.
- Volume

Use the Volume Button (10) to adjust the desired volume.

• Call Control

To answer a call with earisMAX, press the Function Button (2). To end the call, press the Function Button (2) again.

## **Active Noise CNCellation (NC)**

Enjoy your audio entertainment undisturbed in a noisy environment. You can activate Active Noise CNCellation (NC) by pressing the NC Control Button (8) briefly (announcement: "Noise cNCeling").

#### **Transparency Mode**

Experience your preferred audio entertainment while remaining attentive to important ambient sounds. You can activate Transparency Mode by pressing the NC Control Button (8) again briefly (announcement: "Ambient sound"). In Transparency Mode, ambient sounds are mixed with the music, allowing you to hear conversations or announcements.

## **Turning Off Active Noise CNCellation**

You can turn off Active Noise CNCellation (NC) and Transparency Mode by pressing the NC Control Button (8) briefly (announcement: "Noise cNCeling off"). In the earisMAX app, you can reduce the strength of noise cNCellation and also switch more quickly between your preferred modes.

#### **Wear Detection**

Media playback is paused when you stopp wearing earisMAX and resumes when earisMAX is put back on. You can disable or enable wear detection in the earisMAX app.

## **TailorID 2.0**

In the earisMAX app, you can calibrate your hearing with the TailorID 2.0 feature to further enhNCe your listening experience.

## **LDAC®**

LDAC® (Lossless Digital Audio Codec) is a high-quality wireless audio compression technology developed to provide premium sound quality over Bluetooth connections. With LDAC®, you can wirelessly transmit high-resolution audio files from your audio device to your headphones or speakers. LDAC® offers high transmission rates and minimizes quality loss to ensure that your music or audio content is reproduced in stunning clarity and low latency.

Please note that your audio devices must support LDAC® for you to utilize this technology. Make sure to activate the LDAC® option on your devices if you want to enjoy the best possible sound quality.

You can enable or disable LDAC® in the earisMAX app.

**WARNING**: When LDAC® is activated, earisMAX will restart.

## **Using the Audio Cable**

If the battery is empty or for any other reason, the earisMAX device can be operated using the provided audio cable. Simply plug the cable into the 2.5mm jack socket (5) and connect it to the desired audio device.

## **Factory Reset**

To reset earisMAX to its factory settings, press the NC Control Button (8) and the Function Button (2) for 5 seconds.

## **Charging earisMAX**

You can check the battery status in the earisMAX app. earisMAX offers two charging options:

## USB-C

Connect the USB-C port (6) to the included USB-C cable with a USB charger. During charging, the Charging Status LED (7) next to the port will light up red. When the LED is off, the headphones are fully charged.

#### Wireless Charging

earisMAX can be wirelessly charged using the optional earis MAX Charging Station via induction. The charging status will be displayed on the charging station.

## **Technical Specifications**

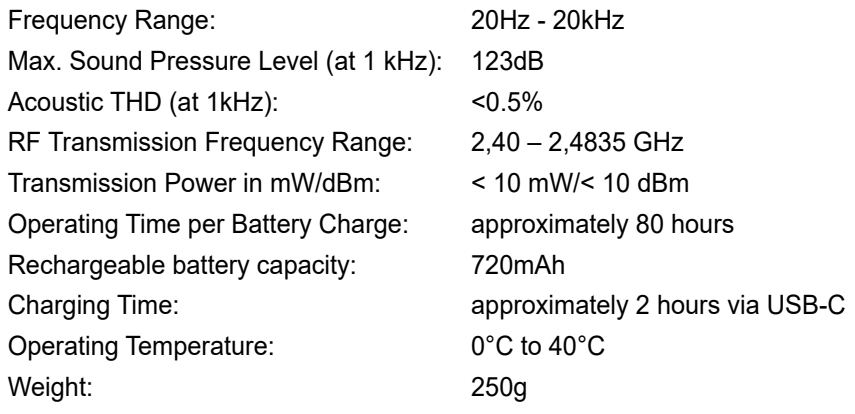

 $\epsilon$ 

These devices comply to the requirements of the following EC directives:

- 2011/ 65/EU + 2015/863/EU RoHS-directive
- 2012/19/EU WEEE-directive
- 2014/53/EU RED-directive

Conformity with the above-mentioned directives is confirmed by the CE mark on the device. CE declarations of conformity are available on the Internet at **www.humantechnik.com/service**

Technical changes reserved.

## **Introduction**

Notre casque Bluetooth earisMAX, équipé de la technologie Auracast, de la suppression active du bruit et d'un système avNCé de calibration de perte auditive, offre une expérience auditive exceptionnelle qui redéfinit les limites du son. Grâce à la prise en charge du LDAC, le codec audio haute résolution, vous vivrez une qualité sonore qui se rapproche autant que possible de l'original. Plongez dans un monde de clarté, de précision et d'ajustement sonore sur mesure tout en appréciant nos innovations dans un design confortable et élégant. Bienvenue dans une nouvelle ère de plaisir musical sans fil, bienvenue avec nos écouteurs Bluetooth earisMAX avec Auracast et système de calibration de perte auditive.

Veuillez lire attentivement ce manuel d'utilisation pour mettre en service l'appareil correctement et vous familiariser avec toutes ses fonctionnalités.

## **Contenu de l'emballage**

- Casque earisMAX
- Câble de chargement USB-A vers USB-C
- Étui rigide
- Adaptateur d'avion
- Câble de connexion jack 3,5 mm
- Guide de démarrage rapide
- Consignes de sécurité
- Carte de garantie

## **Application earisMAX**

Avec l'application earisMAX, vous pouvez configurer individuellement votre casque earisMAX.

Téléchargez l'application earisMAX sur votre smartphone. L'application est disponible pour Apple iOS et Android et peut être téléchargée depuis le magasin d'applications correspondant.

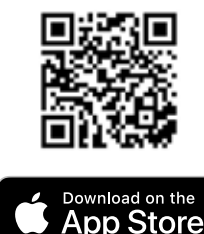

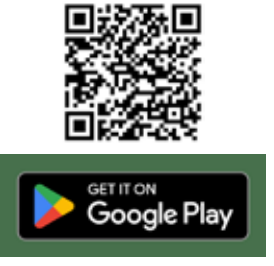

## **Aperçu du produit**

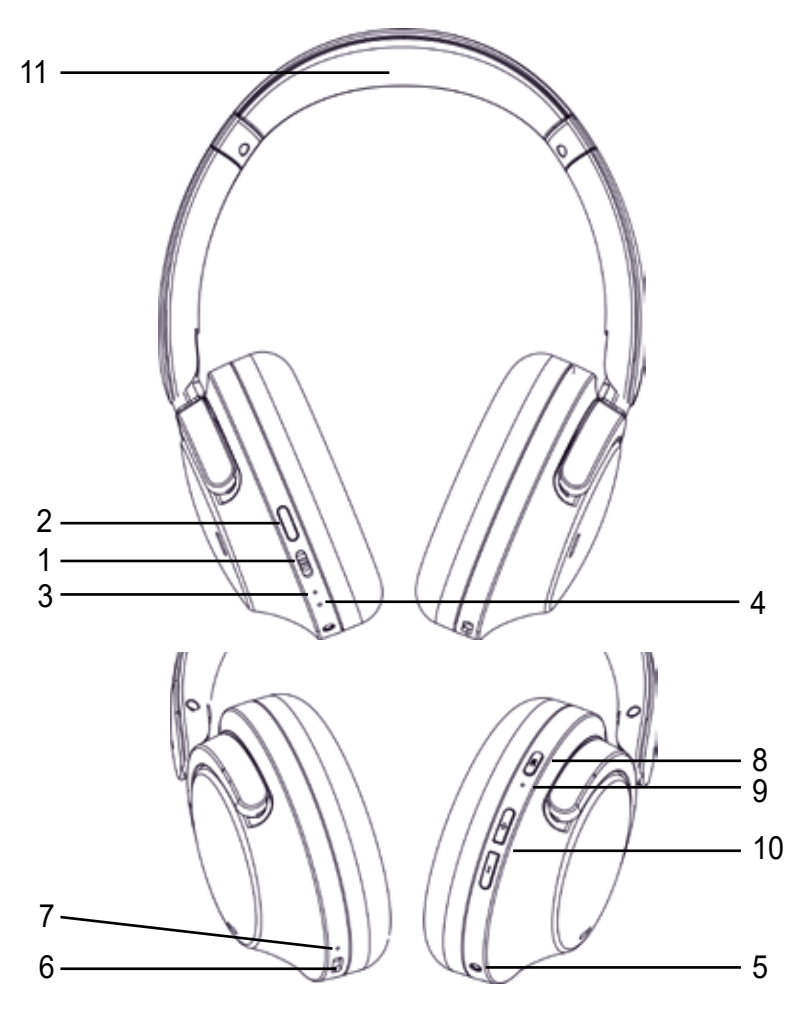

- 
- 
- 
- 
- 5. Prise Audio 2,5 mm pour 10. Boutons de Volume
- 6. Port USB-C pour Câble de Chargement
- 1. Interrupteur Marche/Arrêt 7. LED d'État de Chargement
- 2. Bouton de Fonction 8. Bouton de Contrôle de la Suppression de 3. LED d'État Bruit Active (NC)
- 4. Microphone 9. LED de Contrôle de l'NC
	-
	- Câble Audio 11. Zone de Chargement sans Fil

#### **Mise en marche et arrêt du casque**

Vous pouvez allumer et éteindre le casque en utilisant l'interrupteur marche/arrêt (1). La LED d'état (3) commence à clignoter en blNC et l'annonce «Power on» est émise pour confirmer la mise en marche du casque. L'extinction du casque est confirmée par l'annonce «Power Off».

#### **Appairage avec un appareil de lecture**

Avant la première utilisation de votre earisMAX, nous vous recommandons de le coupler avec votre téléphone portable ou un autre appareil via Bluetooth®. Les étapes exactes de connexion peuvent varier en fonction de votre appareil de lecture. Nous vous recommandons de consulter le mode d'emploi de votre appareil de lecture pour connaître les étapes correctes de connexion.

Bluetooth® Classic

- 1. Si aucune connexion n'est trouvée après la mise en marche du earisMAX, celuici bascule automatiquement en mode d'appairage après quelques secondes. La LED d'état (3) clignote alternativement en bINC et orange (annonce : pairing).
- 2. Si vous souhaitez connecter le earisMAX à un autre appareil, appuyez sur le bouton de fonction (2) pendant 5 secondes jusqu'à ce que «disconnected» soit annoncé, puis «pairing». La LED d'état (3) clignote alternativement en blNC et orange. Le earis MAX est maintenant prêt à être appairé.
- 3. Activez la fonction Bluetooth® sur votre appareil de lecture et recherchez les appareils disponibles si nécessaire.
- 4. Sélectionnez «earisMAX» dans la liste des appareils disponibles dans les paramètres Bluetooth® de votre appareil de lecture et connectez les deux appareils. La LED d'état (3) clignote régulièrement en blNC (annonce : «connected»). Les prochaines mises en marche effectueront automatiquement la connexion des deux appareils.

#### Auracast

- 1. Si vous allumez le earisMAX et qu'aucune connexion n'est trouvée, celui-ci bascule automatiquement en mode d'appairage après quelques secondes. La LED d'état (3) clignote alternativement en blNC et orange (annonce : pairing). Si un canal Auracast est à proximité, le earisMAX se connecte automatiquement à ce canal. La LED d'état (3) clignote régulièrement en blNC.
- 2. Lorsque le earisMAX est connecté à votre smartphone, vous pouvez sélectionner et lire le canal Auracast souhaité à l'aide de l'application earisMAX. La LED

d'état (3) clignote régulièrement en blNC.

## **Connexion multipoint**

Le earis MAX peut être connecté à 2 appareils Bluetooth® Classic. Cependant, la lecture se fait toujours à partir d'un seul appareil à la fois. Pour connecter le earis MAX à un deuxième appareil, suivez les instructions «Appairage avec un appareil de lecture» de ce mode d'emploi. Le earis MAX mémorise les deux dernières connexions, entre lesquelles vous pouvez passer sans avoir à établir une nouvelle connexion. Vous pouvez désactiver la connexion multipoint dans l'application earisMAX.

#### **Lecture de médias**

Veuillez noter que les fonctionnalités décrites ci-dessous peuvent dépendre de votre appareil de lecture et du logiciel de lecture utilisé, et peuvent ne pas être disponibles. Le earisMAX envoie uniquement des signaux de contrôle compatibles avec Bluetooth®.

- Lecture / Pause : Appuyez sur le bouton de fonction (2).
- Titre précédent : Maintenez enfoncée la touche de volume (10) «plus fort» pendant 2 secondes.
- Titre suivant : Maintenez enfoncée la touche de volume (10) «moins fort» pendant 2 secondes.
- Volume : Utilisez la touche de volume (10) pour régler le volume souhaité.

## **Contrôle des appels**

Pour répondre à un appel avec le earisMAX, appuyez sur le bouton de fonction (2). Pour mettre fin à l'appel, appuyez à nouveau sur le bouton de fonction (2).

## **Annulation du bruit (NC)**

Profitez de votre divertissement audio dans un environnement bruyant sans interruption. Vous pouvez activer la annulation du bruit (NC) en appuyant brièvement sur le bouton de contrôle de l'NC (8) (annonce : «Noise cNCeling»).

#### **Mode Transparence**

Expérimentez votre divertissement audio préféré tout en restant attentif aux bruits environnants importants. Vous pouvez activer le mode Transparence en appuyant brièvement sur le bouton de contrôle de l'NC (8) (annonce : «Ambient sound»). Dans ce mode, les bruits ambiants sont mélangés à la musique, vous permettant d'entendre les conversations ou les annonces.

#### **Désactivation de la suppression active du bruit**

Vous pouvez désactiver la suppression active du bruit (NC) et le mode Transparence en appuyant brièvement sur le bouton de contrôle de l'NC (8) (annonce : «Noise cNCeling off»). Dans l'application earisMAX, vous pouvez réduire l'intensité de la suppression du bruit et passer plus rapidement entre vos modes préférés.

#### **Détection de port**

La lecture multimédia est mise en pause lorsque le earisMAX est retiré et reprend lorsque le earisMAX est remis en place. Vous pouvez activer ou désactiver la détection de port dans l'application earisMAX.

#### **TailorID 2.0**

Dans l'application earisMAX, vous pouvez calibrer votre audition avec la fonction TailorID 2.0 et améliorer davantage votre expérience auditive.

#### **LDAC®**

LDAC® (Lossless Digital Audio Codec) est une technologie de compression audio sans perte conçue pour offrir une qualité sonore haut de gamme via des connexions Bluetooth. Avec LDAC®, vous pouvez diffuser sans fil des fichiers audio haute résolution de votre appareil audio vers vos écouteurs ou haut-parleurs. LDAC® offre un débit de transmission élevé et minimise la perte de qualité pour garantir que votre musique ou vos contenus audio sont reproduits avec une clarté impressionnante et une latence minimale. Veuillez noter que vos appareils audio doivent prendre en charge LDAC® pour utiliser cette technologie. Assurez-vous d'activer l'option LDAC® sur vos appareils si vous souhaitez profiter de la meilleure qualité audio possible. Vous pouvez activer ou désactiver LDAC® dans l'application earisMAX. **REMARQUE**: Lors de l'activation de LDAC®, le earisMAX redémarrera.

#### **Utilisation du câble audio**

Si la batterie est faible ou pour toute autre raison, l'appareil earisMAX peut être

utilisé à l'aide du câble audio fourni. Il suffit de brNCher le câble dans la prise jack 2,5 mm (5) et de le connecter à l'appareil audio souhaité.

#### **Réinitialisation aux paramètres d'usine**

Pour réinitialiser le earisMAX aux paramètres d'usine, appuyez sur le bouton de contrôle de l'NC (8) et le bouton de fonction (2) pendant 5 secondes.

#### **Chargement du earisMAX**

Dans l'application earisMAX, vous pouvez vérifier l'état de la batterie. Le earisMAX offre deux méthodes de charge :

#### USB-C :

Connectez le port USB-C (6) avec le câble USB-C fourni à un chargeur USB. Pendant la charge, la LED d'état de charge (7) à côté du port s'allume en rouge. Lorsque la LED s'éteint, le casque est complètement chargé.

Charge sans fil :

Le earisMAX peut être chargé sans fil avec la station de charge earis MAX optionnelle par induction. L'état de charge est alors affiché sur la station de charge.

## **Spécifications techniques**

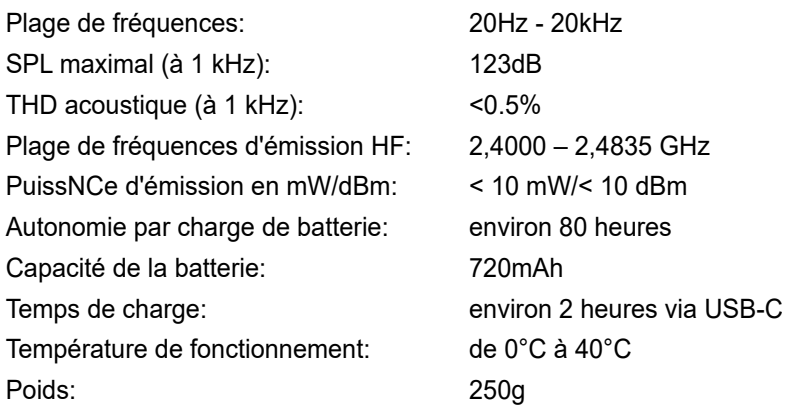

# $\mathsf{C}\in\mathsf{C}$

Ces appareils sont conformes aux exigences des directives CE suivantes :

- Directive 2011/ 65/EU + 2015/863/EU RoHS
- Directive 2012/19/EU WEEE
- Directive 2014/53/EU RED

La conformité aux directives ci-dessus est confirmé par le marquage CE sur l'appareil. Les déclarations de conformité CE sont disponibles sur Internet à **www. humantechnik.com/service**

Sous réserve de changements techniques.

## **Introductie**

Onze earisMAX Bluetooth-koptelefoon, uitgerust met Auracast-technologie, actieve ruisonderdrukking en een geavNCeerd gehoorverlieskalibratiesysteem, biedt een buitengewone luisterervaring die de grenzen van geluid opnieuw definieert. Dankzij de ondersteuning van LDAC, de high-definition audiocodec, ervaart u een geluidskwaliteit die zo dicht bij het origineel komt als u zich maar kunt voorstellen. Dompel uzelf onder in een wereld van helderheid, detail en op maat gemaakte geluidsafstemming, terwijl u onze innovaties ervaart in een comfortabel en stijlvol ontwerp. Welkom in een nieuw tijdperk van draadloos muziekgenot, welkom bij onze earisMAX Bluetooth-koptelefoon met Auracast en gehoorverlieskalibratiesysteem. Lees deze gebruiksaanwijzing zorgvuldig door om het apparaat correct te kunnen gebruiken en vertrouwd te raken met alle functies ervan.

## **Inhoud van de doos**

- earisMAX koptelefoon
- USB-A naar USB-C oplaadkabel
- Hardcase
- Vliegtuigadapter
- Audiokabel, 3.5mm jack
- Beknopte handleiding
- **Veiligheidsinstructies**
- Garantiekaart

#### **earisMAX App**

Met de earisMAX App kunt u uw earisMAX-koptelefoon individueel configureren. Download de earisMAX App op uw smartphone. De app is beschikbaar voor Apple iOS en Android en kan worden gedownload in de respectieve app-winkels.

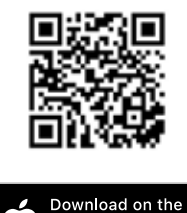

**App Store** 

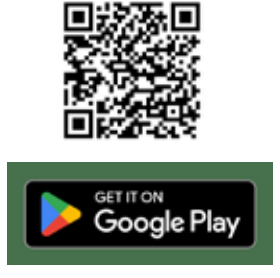

## **Productoverzicht**

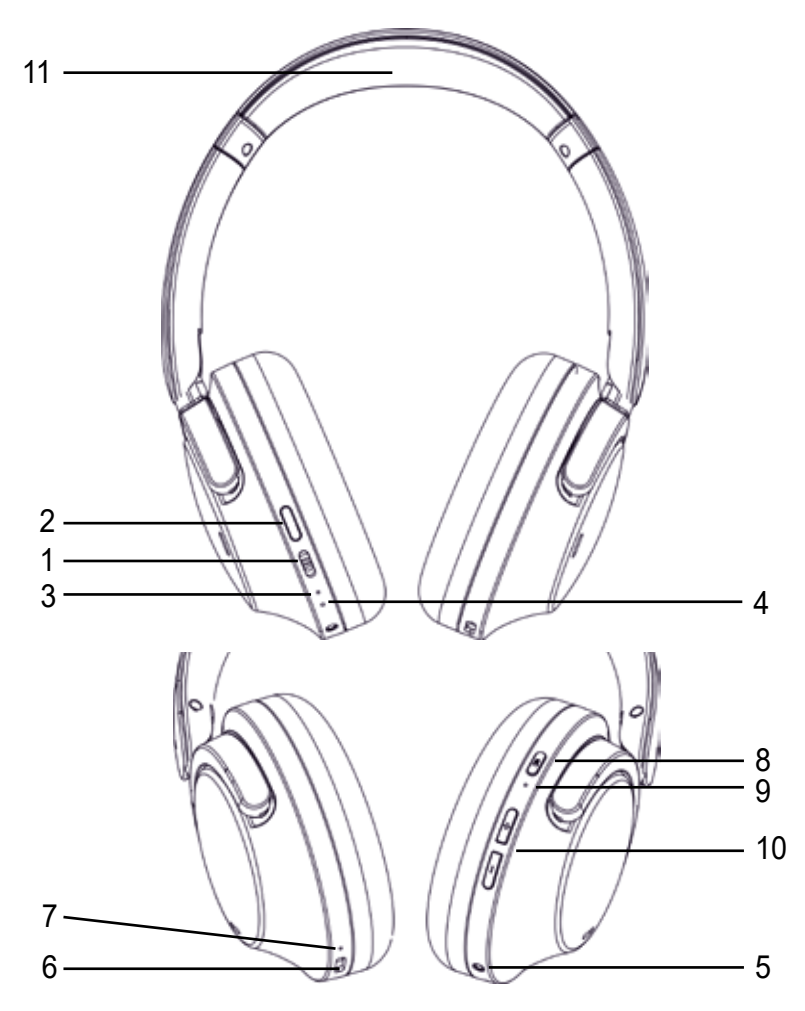

- 1.Aan/Uit-schakelaar 7. Laadstatus-LED
- 
- 
- 
- 
- 6. USB-C-poort voor oplaadkabel
- 
- 2. Functietoets 8. NC-bedieningsknop
- 3. Status-LED 9. NC-bedienings-LED
- 4. Microfoon 10. Volumeknoppen
- 5. 2,5 mm audiokabel-aansluiting 11. Zone voor draadloos opladen

## **Koptelefoon in- en uitschakelen**

Met de Aan/Uit-schakelaar (1) kunt u de koptelefoon aan- en uitzetten. De Status LED (3) begint wit te knipperen en de aankondiging "Power on" wordt afgespeeld. Het uitschakelen van de koptelefoon wordt bevestigd door de aankondiging "Power Off".

## **Verbinden met een afspeelapparaat (koppelen)**

Voor het eerste gebruik van uw earisMAX raden we aan om deze te koppelen met uw mobiele telefoon of een ander apparaat via Bluetooth®. De exacte procedure voor het verbinden kan variëren afhankelijk van uw specifieke afspeelapparaat. We raden aan de bijbehorende handleiding van uw afspeelapparaat te raadplegen voor de juiste stappen om te verbinden.

## Bluetooth® Classic

- 1. Als er na het inschakelen van de earisMAX geen verbinding wordt gevonden, schakelt de earisMAX na een paar seconden automatisch over naar de koppelingsmodus. De Status-LED (3) knippert afwisselend wit en oranje (aankondiging: Pairing).
- 2. Als u de earisMAX met een ander apparaat wilt verbinden, drukt u op de Functietoets (2) gedurende 5 seconden totdat de aankondiging "Disconnected" wordt afgespeeld en vervolgens: "Pairing". De Status-LED (3) knippert afwisselend wit en oranje. Earis MAX is nu klaar om te koppelen.
- 3. Schakel de Bluetooth®-functie op uw afspeelapparaat in en laat het indien nodig zoeken naar beschikbare apparaten.
- 4. In de Bluetooth®-instellingen van uw afspeelapparaat selecteert u "earis-MAX" uit de lijst met beschikbare apparaten en verbindt u beide apparaten. De Status-LED (3) knippert regelmatig wit (aankondiging: "Connected"). Bij toekomstige inschakelingen wordt de automatische verbinding tussen beide apparaten tot stand gebracht.

## Auracast

- 1. Als u de earisMAX inschakelt en er geen verbinding wordt gevonden, schakelt de earisMAX na een paar seconden automatisch over naar de koppelingsmodus. De Status-LED (3) knippert afwisselend wit en oranje (aankondiging: "Pairing"). Als er een Auracast-kanaal in de buurt is, verbindt de earisMAX automatisch met dit kanaal. De Status-LED (3) knippert regelmatig wit.
- 2. Als de earisMAX is verbonden met uw smartphone, kunt u met de earis-

MAX-app het gewenste Auracast-kanaal selecteren en afspelen. De Status-LED (3) knippert regelmatig wit.

## **Multipuntverbinding (Multipoint)**

Earis MAX kan worden gekoppeld aan 2 Bluetooth® Classic-apparaten. De weergave vindt echter slechts op één apparaat tegelijk plaats. Om Earis MAX met een tweede apparaat te koppelen, volgt u de instructies "Verbinden met een afspeelapparaat" in deze handleiding. Earis MAX slaat de twee laatste verbindingen op, zodat er tussen beide kan worden geschakeld zonder opnieuw verbinding te hoeven maken. U kunt de Multipoint-verbinding uitschakelen in de earisMAX-app.

#### **Weergave van media**

Let op dat de functies die hieronder worden beschreven, afhankelijk zijn van het afspeelapparaat dat u gebruikt en de afspeelsoftware, en mogelijk niet beschikbaar zijn. EarisMAX verzendt uitsluitend besturingssignalen die compatibel zijn met Bluetooth®.

- Start / Pauze Druk op de Functietoets (2).
- Vorig nummer Houd de Volumeknop (10) "harder" 2 seconden ingedrukt.
- Volgend nummer Houd de Volumeknop (10) "zachter" 2 seconden ingedrukt.
- Volume Gebruik de Volumeknop (10) om het gewenste volume in te stellen.

## **Oproepbesturing**

Als u een oproep met EarisMAX wilt beantwoorden, drukt u op de Functietoets (2). Om de oproep te beëindigen, drukt u nogmaals op de Functietoets (2).

## **Actieve ruisonderdrukking (NC)**

Geniet van uw audio-entertainment in een lawaaierige omgeving zonder gestoord te worden. U kunt de actieve ruisonderdrukking (NC) inschakelen door kort op de NC-knop (8) te drukken (Aankondiging: "Noise cNCeling").

#### **Transparantiemodus**

Ervaar uw favoriete audiocommunicatie en blijf toch alert op belangrijke omgevingsgeluiden. U kunt de transparantiemodus activeren door nogmaals kort op de NC-knop (8) te drukken (aankondiging: "Ambient sound"). In de transparantiemodus worden omgevingsgeluiden gemengd met de muziek, zodat u gesprekken of aankondigingen kunt horen.

#### **Uitschakelen van ruisonderdrukking**

U kunt de actieve ruisonderdrukking (NC) en de transparantiemodus uitschakelen door kort op de NC-knop (8) te drukken (aankondiging: "Noise cNCeling off"). In de earisMAX-app kunt u de sterkte van de ruisonderdrukking verminderen en ook sneller tussen uw voorkeursmodi wisselen.

#### **Detectie van dragen**

De mediaweergave wordt gepauzeerd wanneer de earisMAX wordt verwijderd en wordt hervat wanneer de earisMAX weer wordt geplaatst. U kunt de draagdetectie in de earisMAX-app activeren of deactiveren.

## **TailorID 2.0**

In de earisMAX-app kunt u uw gehoor afstemmen met de TailorID 2.0-functie om uw luisterervaring verder te verbeteren.

## **LDAC®**

LDAC® (Lossless Digital Audio Codec) is een hoogwaardige draadloze audiocompressietechnologie die is ontwikkeld om een eersteklas geluidskwaliteit te bieden via Bluetooth-verbindingen. Met LDAC® kunt u draadloos hoogwaardige audiobestanden van uw audiotoestel naar uw hoofdtelefoon of luidsprekers verzenden. LDAC® biedt een hoge transmissiesnelheid en minimaliseert kwaliteitsverlies om ervoor te zorgen dat uw muziek of audiobestanden met indrukwekkende helderheid en minimale vertraging worden afgespeeld. Houd er rekening mee dat uw audiotoestellen LDAC® moeten ondersteunen om van deze technologie gebruik te kunnen maken. Zorg ervoor dat u de LDAC®-optie op uw apparaten activeert als u van de best mogelijke geluidskwaliteit wilt genieten. U kunt LDAC® in de earis-MAX-app activeren of deactiveren.

**LET OP:** Bij het activeren van LDAC® wordt de earisMAX opnieuw opgestart.

## **Gebruik van de audiokabel**

Als de batterij leeg is of om een andere reden, kan het earisMAX-apparaat worden gebruikt met behulp van de meegeleverde audiokabel. Steek eenvoudig de kabel in de 2,5 mm jack-aansluiting (5) en sluit deze aan op het gewenste audiotoestel.

#### **Fabrieksreset**

Om de earisMAX terug te zetten naar de fabrieksinstellingen (Werksreset), drukt u gedurende 5 seconden op de NC-knop (8) en de Functieknop (2).

#### **Opladen van de earisMAX**

In de earisMAX-app kunt u de accustatus controleren. De earisMAX biedt twee oplaadmogelijkheden:

USB-C

Sluit de USB-C-poort (6) aan op de bijgeleverde USB-C-kabel en sluit deze aan op een USB-oplader. Tijdens het opladen brandt de oplaadstatus-LED (7) naast de poort rood. Wanneer de LED uit is, is de koptelefoon volledig opgeladen.

Draadloos opladen

De earisMAX kan draadloos worden opgeladen met de optionele earis MAX Charging Dock via inductie.

De oplaadstatus wordt vervolgens op het laadstation weergegeven.

## **Technische specificaties**

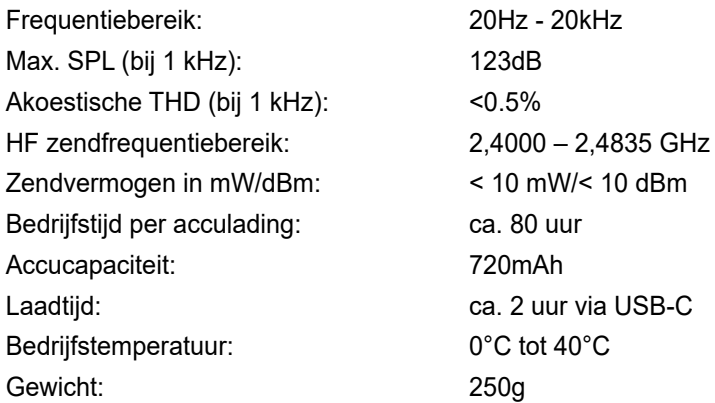

## $|C \in \mathbb{R}|$

Deze apparatuur voldoet aan de vereisten zoals vermeld in de volgende EU-richtliinen:

- 2011/ 65/EU + 201/863/EU RoHS-richtlijn
- 2012/19/EU WEEE-richtlijn
- 2014/53/EU RED-richtlijn

De naleving van bovengenoemde richtlijnen wordt bevestigd door de CE-markering op het apparaat. CE Conformiteitsverklaringen kunnen worden gevonden op het internet op **www.humantechnik.com/service**

Technische wijzigingen voorbehouden.

## **Introducción**

Nuestros auriculares Bluetooth earisMAX, equipados con la tecnología Auracast, cancelación activa de ruido y un avanzado sistema de ajuste auditivo para pérdida de audición, ofrecen una experiencia auditiva excepcional que redefine los límites del sonido. Gracias al soporte de LDAC, el códec de audio de alta resolución, experimentará una calidad de sonido que se acerca tanto al original como pueda imaginar. Sumérjase en un mundo de claridad, fidelidad en los detalles y ajuste de sonido personalizado mientras disfruta de nuestras innovaciones en un diseño cómodo y elegante. Bienvenido a una nueva era de disfrute de música inalámbrica, bienvenido a nuestros auriculares Bluetooth earisMAX con Auracast y sistema de ajuste auditivo para pérdida de audición. Por favor, lea atentamente este manual de instrucciones para poder utilizar correctamente el dispositivo y familiarizarse con todas sus funciones.

Contenido del paquete Auriculares earisMAX

- Cable de carga USB-A a USB-C
- Estuche rígido
- Adaptador para avión
- Cable de conexión, conector de 3,5 mm
- Guía rápida
- Instrucciones de seguridad
- Tarjeta de garantía

## **Aplicación earisMAX**

Con la aplicación earisMAX, puede configurar sus auriculares earisMAX de forma individual. Descargue la aplicación earisMAX en su teléfono inteligente. La aplicación está disponible para Apple iOS y Android y se puede descargar en la tienda correspondiente.

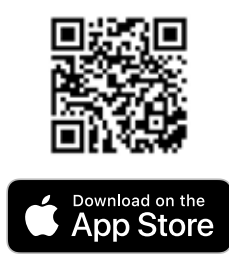

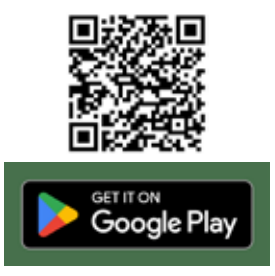

## **Visión general del producto**

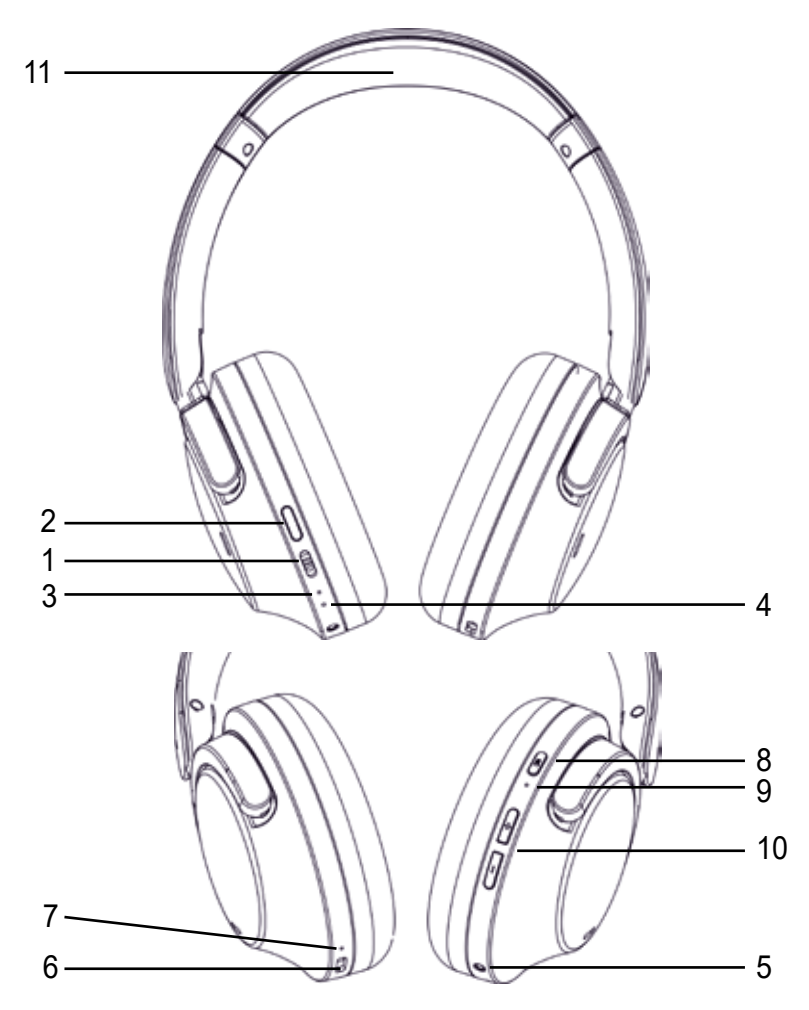

- 1. Interruptor de encendido/apagado 7. LED de estado de carga
- 
- 
- 
- 5. Conector de audio de 2,5 mm para cable de audio
- 6. Puerto USB-C para cable de carga 30 Español
- 
- 2. Botón de función 8. Botón de control de NC (cancelación de ruido)

3. LED de estado 9.LED indicador de control de NC (cancelación de ruido)

- 4. Micrófono 10. Botones de volumen
	- 11. Zona para carga sin contacto

#### **Encendido y apagado de los auriculares**

Con el interruptor de encendido/apagado (1), puede encender y apagar los auriculares. El LED de estado (3) comenzará a parpadear en blanco y se escuchará el mensaje "Power on" para indicar que se han encendido. El apagado de los auriculares se confirmará con el mensaje "Power Off".

#### **Conexión con un dispositivo reproductor (Emparejamiento)**

Antes de utilizar por primera vez sus auriculares earisMAX, le recomendamos que los empareje con su teléfono móvil u otro dispositivo mediante Bluetooth®. Los pasos exactos para realizar la conexión pueden variar según su dispositivo reproductor específico. Le recomendamos que consulte el manual de usuario correspondiente de su dispositivo reproductor para conocer los pasos correctos para establecer la conexión.

#### **Bluetooth® Clásico**

Si los earisMAX no encuentran una conexión después de encenderse, cambiarán automáticamente al modo de emparejamiento después de unos segundos. El LED de estado (3) parpadeará alternativamente en blanco y naranja (mensaje: "Emparejamiento"). Si desea conectar los earisMAX a otro dispositivo, mantenga presionado el botón de función (2) durante 5 segundos hasta escuchar "desconectado" y luego "emparejamiento". El LED de estado (3) parpadeará alternativamente en blanco y naranja. Los earisMAX están listos para emparejar. Active la función Bluetooth® en su dispositivo reproductor y busque dispositivos disponibles si es necesario. En la configuración Bluetooth® de su dispositivo reproductor, elija "earisMAX" de la lista de dispositivos disponibles y conecte ambos dispositivos. El LED de estado (3) parpadeará regularmente en blanco (mensaje: "Conectado"). En futuros encendidos, la conexión entre ambos dispositivos se establecerá automáticamente.

#### **Auracast**

Si los earisMAX no encuentran una conexión después de encenderse, cambiarán automáticamente al modo de emparejamiento después de unos segundos. El LED de estado (3) parpadeará alternativamente en blanco y naranja (mensaje: "Emparejamiento"). Si hay un canal Auracast disponible cerca, los earisMAX se conectarán automáticamente a este canal. El LED de estado (3) parpadeará regularmente en blanco. Una vez que los earisMAX estén conectados a su teléfono inteligente, puede seleccionar y reproducir el canal Auracast deseado utilizando la aplicación earisMAX. El LED de estado (3) parpadeará regularmente en blanco.

## **Conexión multipunto**

Los earisMAX pueden conectarse a 2 dispositivos Bluetooth® Clásicos. Sin embargo, la reproducción se realizará solo desde un dispositivo a la vez. Para emparejar los earisMAX con un segundo dispositivo, siga las instrucciones "Conexión con un dispositivo reproductor" en este manual de usuario. Los earisMAX guardarán las dos últimas conexiones, lo que le permitirá cambiar entre ellas sin necesidad de volver a emparejarlos. Puede desactivar la conexión multipunto en la aplicación earisMAX.

## **Reproducción de medios**

Tenga en cuenta que las funciones descritas a continuación pueden variar según el dispositivo reproductor utilizado y el software del reproductor, y es posible que no estén disponibles en todos los casos. Los earisMAX solo envían señales de control compatibles con Bluetooth®.

- Inicio / Pausa Presione el botón de función (2).
- Anterior título Mantenga presionado el botón de volumen (10) "subir" durante 2 segundos.
- Siguiente título Mantenga presionado el botón de volumen (10) "bajar" durante 2 segundos.
- Volumen

Use el botón de volumen (10) para ajustar el volumen deseado.

## **Control de llamadas**

Si desea contestar una llamada con los earisMAX, presione el botón de función (2). Para finalizar la llamada, presione nuevamente el botón de función (2).

#### **Cancelación activa de ruido (NC)**

Disfrute de su entretenimiento auditivo sin molestias en entornos ruidosos. Puede activar la cancelación activa de ruido (NC) con una breve pulsación del botón de control de NC (8) (mensaje: "Cancelación de ruido").

#### **Modo de Transparencia**

Disfrute de su entretenimiento auditivo favorito y siga estando atento a los sonidos ambientales importantes. Puede activar el modo de transparencia con otra pulsación corta del botón de control de NC (8) (mensaje: "Sonido ambiente"). En el modo de transparencia, los sonidos ambientales se mezclan con la música, permitiéndole escuchar conversaciones o anuncios.

## **Desactivación de la Cancelación Activa de Ruido (NC)**

Puede desactivar la cancelación activa de ruido (NC) y el modo de transparencia con una pulsación corta del botón de control de NC (8) (mensaje: "Cancelación de ruido desactivada"). En la aplicación earisMAX, puede reducir la intensidad de la cancelación de ruido y cambiar rápidamente entre sus modos preferidos.

#### **Detección de Uso**

La reproducción de medios se pausará cuando se retiren los earisMAX y se reanudará cuando se vuelvan a colocar. Puede desactivar o activar la detección de uso en la aplicación earisMAX.

#### **TailorID 2.0**

En la aplicación earisMAX, puede calibrar su audición con la función TailorID 2.0 para mejorar aún más su experiencia auditiva.

#### **LDAC®**

LDAC® (Lossless Digital Audio Codec) es una tecnología de compresión de audio inalámbrica de alta calidad diseñada para ofrecer una calidad de sonido premium a través de conexiones Bluetooth. Con LDAC®, puede transmitir archivos de audio de alta resolución de forma inalámbrica desde su dispositivo de audio a sus auriculares o altavoces. LDAC® ofrece una alta tasa de transferencia y minimiza la pérdida de calidad para garantizar que su música o contenido de audio se reproduzcan con una claridad impresionante y baja latencia.

Tenga en cuenta que sus dispositivos de audio deben ser compatibles con LDAC® para utilizar esta tecnología. Asegúrese de activar la opción LDAC® en sus dispositivos para disfrutar de la mejor calidad de sonido posible.

Puede activar o desactivar LDAC® en la aplicación earisMAX.

ATENCIÓN: Al activar LDAC®, los earisMAX se reiniciarán.

#### **Uso del Cable de Audio**

En caso de que la batería esté agotada u otras circunstancias, puede utilizar los auriculares earisMAX con el cable de audio suministrado. Simplemente conecte el cable al conector de audio de 2,5 mm (5) y úselo con el dispositivo de audio deseado.

## **Restablecimiento de Fábrica**

Para restaurar los earisMAX a la configuración de fábrica, mantenga presionados el botón de control de NC (8) y el botón de función (2) durante 5 segundos.

#### **Carga de los earisMAX**

En la aplicación earisMAX, puede verificar el estado de la batería. Los earisMAX ofrecen dos opciones de carga:

## **USB-C**

Conecte el puerto USB-C (6) con el cable USB-C suministrado a un cargador USB. Durante la carga, el LED de estado de carga (7) junto al puerto se iluminará en rojo. Cuando el LED esté apagado, los auriculares estarán completamente cargados.

#### **Carga Inalámbrica**

Los earisMAX se pueden cargar de forma inalámbrica utilizando la estación de carga earisMAX (disponible opcionalmente) mediante inducción. El estado de carga se mostrará en la estación de carga.

## **Especificaciones Técnicas**

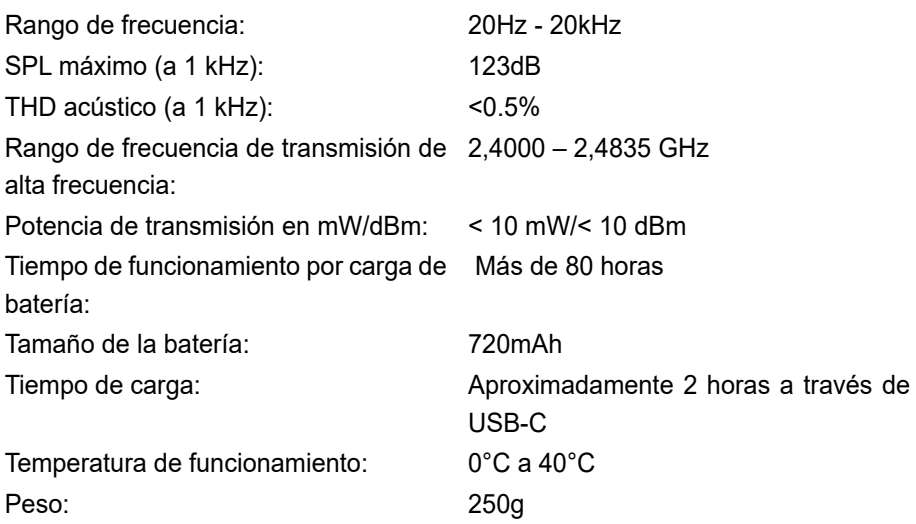

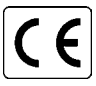

Este dispositivo cumple con los requisitos de las siguientes directivas de la UE:

- Directiva RoHS 2011/65/EU + 2015/863/EU

- Directiva WEEE 2012/19/EU

- Directiva RED 2014/53/EU

La conformidad con las directivas mencionadas se confirma mediante el marcado CE en el dispositivo. Las declaraciones de conformidad CE están disponibles en línea en www.humantechnik.com.

Sujeto a cambios técnicos.

**Humantechnik Service-Partner**

**D** Germany Humantechnik GmbH Im Wörth 25 D-79576 Weil am Rhein Tel.:+49 (0) 76 21/ 9 56 89-0 Fax:+49 (0) 76 21/ 9 56 89-70 E-mail: info@humantechnik.com

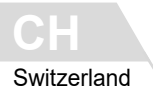

Humantechnik GHL AG Rastatterstrasse 9 CH-4057 Basel

Tel.:+41 (0) 61/ 6 93 22 60 Fax:+41 (0) 61/ 6 93 22 61 E-mail: info@humantechnik.com

**F/B**

France Belgium SMS Audio Electronique Sàrl 1 rue des Entrepreneurs F-68300 Saint-Louis

Tel.: +33 (0) 3 89/ 44 14 00 Fax: +33 (0) 3 89/ 44 62 13 E-mail: sms@audiofr.com

**NL Hoorexpert BV**<br>Gildenstraat 30 Netherlands NL-4143 HS Leerdam Tel.:+31 (0) 3 45/ 63 23 93 Fax:+31 (0) 3 45/ 63 29 19 E-mail: info@hoorexpert.nl

**GB** Sarabec Ltd<br>15 High Force Road Great Britain GB-Middlesbrough TS2 1RH Tel.:+44 (0) 16 42/ 24 77 89 Fax:+44 (0) 16 42/ 23 08 27 E-mail: enquiries@sarabec.co.uk

For other service-partners in Europe please contact:

Humantechnik Germany Tel.: +49 (0) 76 21/ 9 56 89-0 Fax: +49 (0) 76 21/ 9 56 89-70 Internet: www.humantechnik.com e-mail: info@humantechnik.com

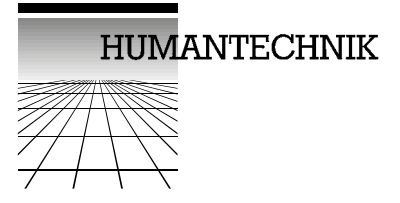